## **Форум - Заработная плата и Кадровый учет**

Сгенерирована: 19 May, 2024, 23:29

\_\_\_\_\_\_\_\_\_\_\_\_\_\_\_\_\_\_\_\_\_\_\_\_\_\_\_\_\_\_\_\_\_\_\_\_\_

Выгрузка проводок в Программу 1С:Предприятие Послан Наталья Александровна - 28.08.2017 05:37

## **Для экспорта проводок**

1. В программе "Зарплата" нажимаем в меню "Сервис" пункт"Выгрузка проводок в программу 1 С& quot;, после формирования проводок нажимаем кнопка "Выгрузить".

2. В программе 1С: Предприятие 8.2 выбираем пункт меню " Cервис" -> Дополнительные отчеты и обработки-> Дополнительные внешние обработки. В программе 1С: Предприятие 8.3 в главном меню выбираем & quot; Файл & quot;. Если там есть недавно открытый файл обработки "zarpl82уи.epf", то запускаем его, если его не видно, нажимаем &quot: Открыть &quot: и находим файл &quot: zarpl82уи.epf&quot:.

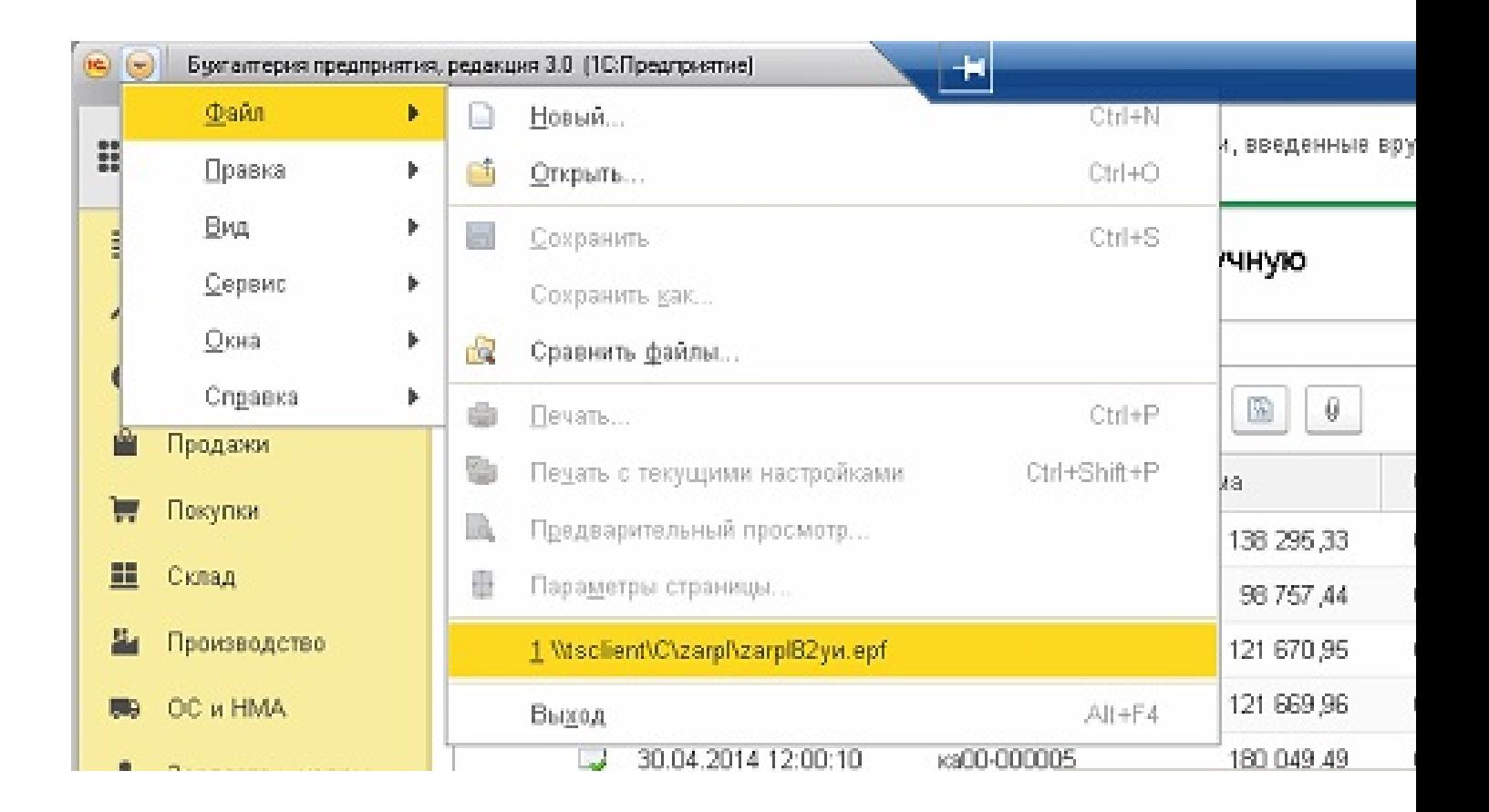

3. Запускаем обработку "Обмен данными с программой Зарплата".

## Форум - Заработная плата и Кадровый учет<br>Сгенерирована: 19 Мау, 2024, 23:29

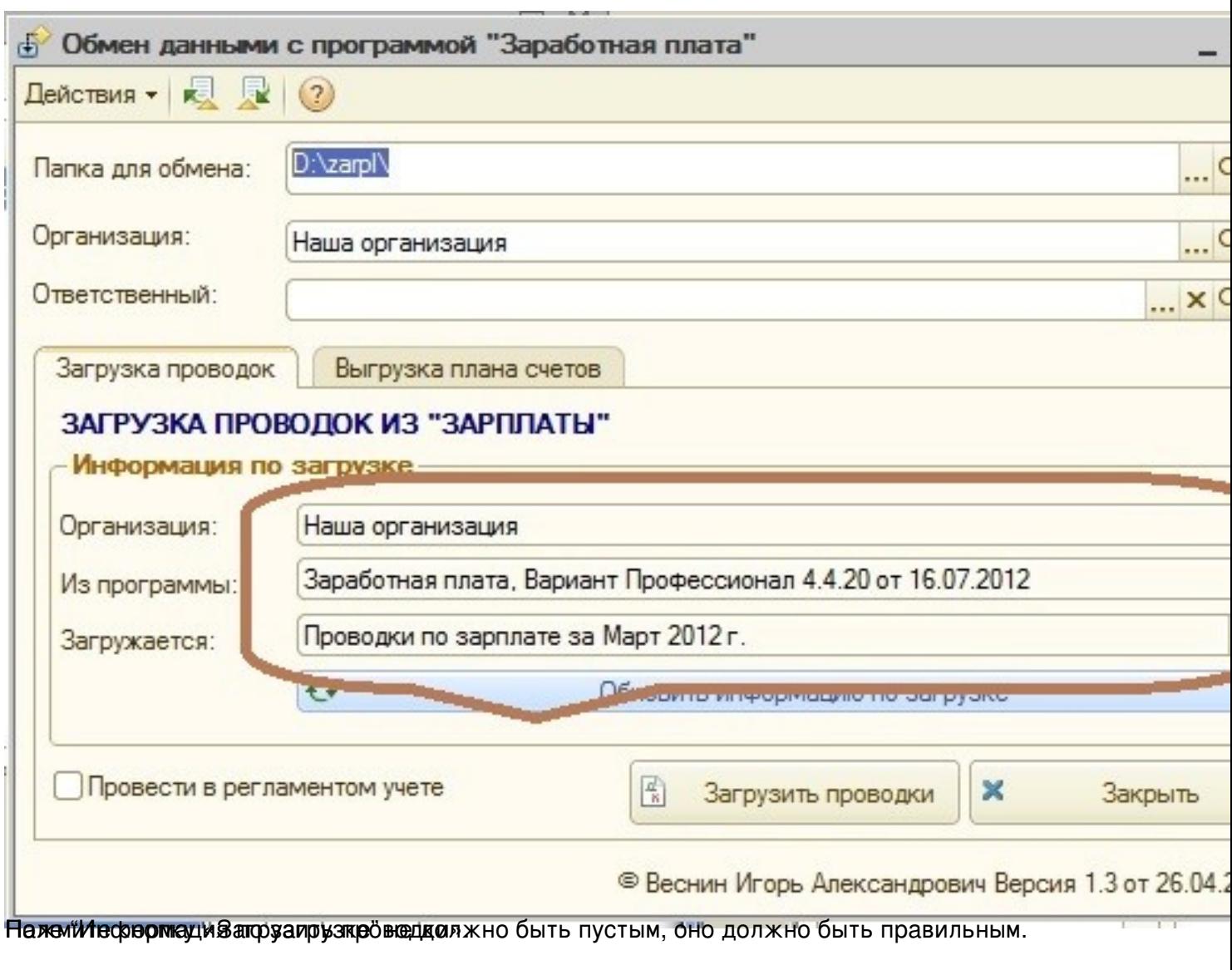